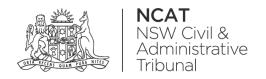

# How To: Dashboard Overview

Quick Reference Guide

# **Dashboard Overview**

#### **Overview**

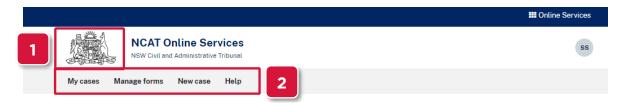

### Welcome to NCAT Online Services

From here you can access case management services including starting a new case, viewing your case information, and filing secondary forms against your cases.

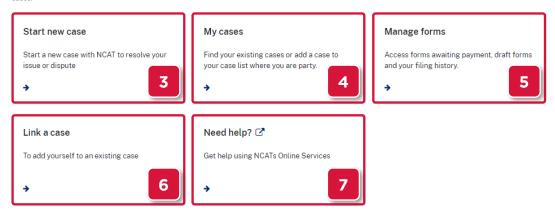

- Clicking the crest returns you to this dashboard
- The menu gives you quick links to the dashboard tiles from anywhere within the application
- Lodge a new application with NCAT
- 4 View hearing details, lodge secondary forms
- Continue a draft application, pay in bulk and view filing history
- 6 Add yourself to an existing case
- Access quick reference guides to help you register and use the NCAT Online Services

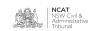

## **Dashboard Overview**

#### **Access Other Services**

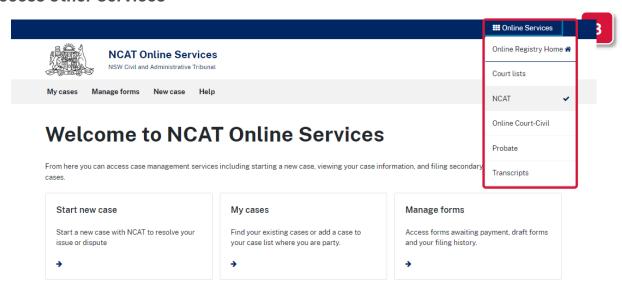

The App Switcher at the top right allows you to access other NSW Online Registry services

## **Manage Your Account**

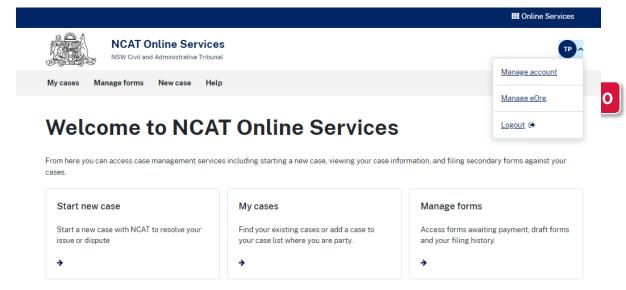

- From your profile icon, you can access **Manage account**. Here you can update your payment details and email address
- Manage eOrg, only available for some types of users, will allow you to add and remove users and assign an Admin